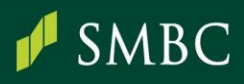

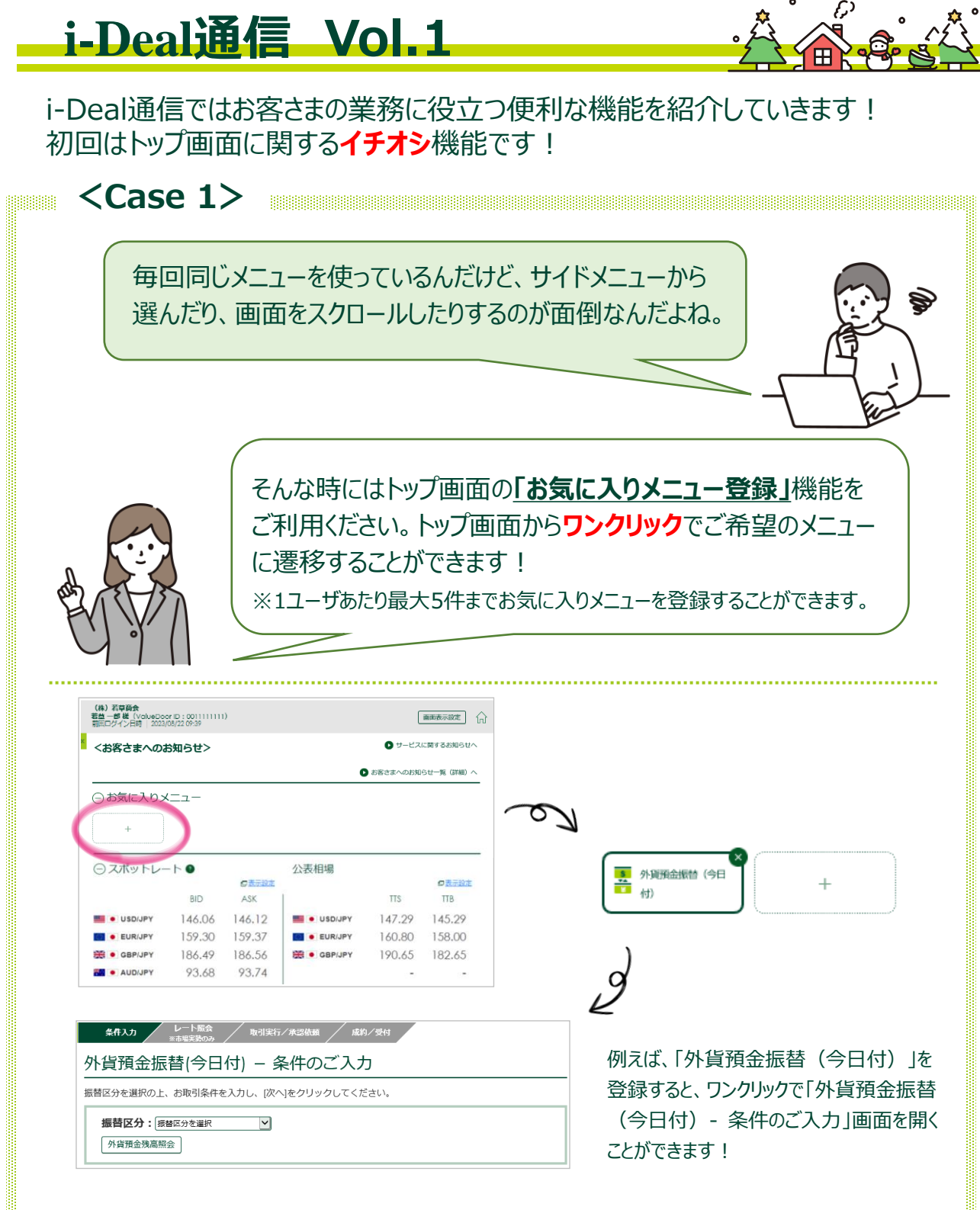

## 詳しい操作方法はマニュアルをご覧ください。 各画面右上 マークの「当画面のマニュアル」からご覧いただけます。

## SMBCグループ

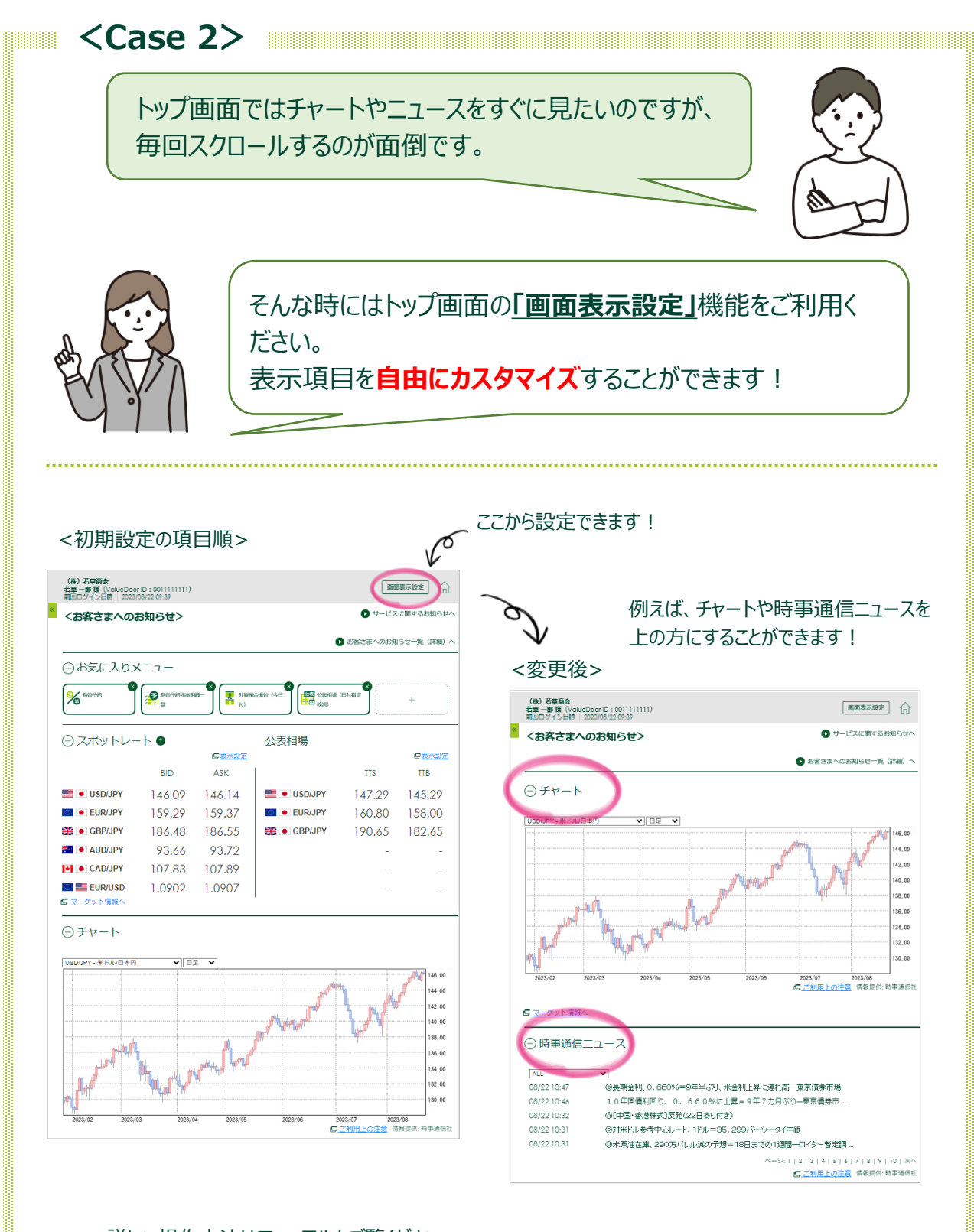

## 詳しい操作方法はマニュアルをご覧ください。 各画面右上 (?) マークの「当画面のマニュアル」からご覧いただけます。

 $\boldsymbol{f}$ 

SMBC

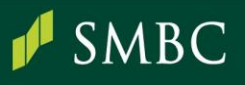

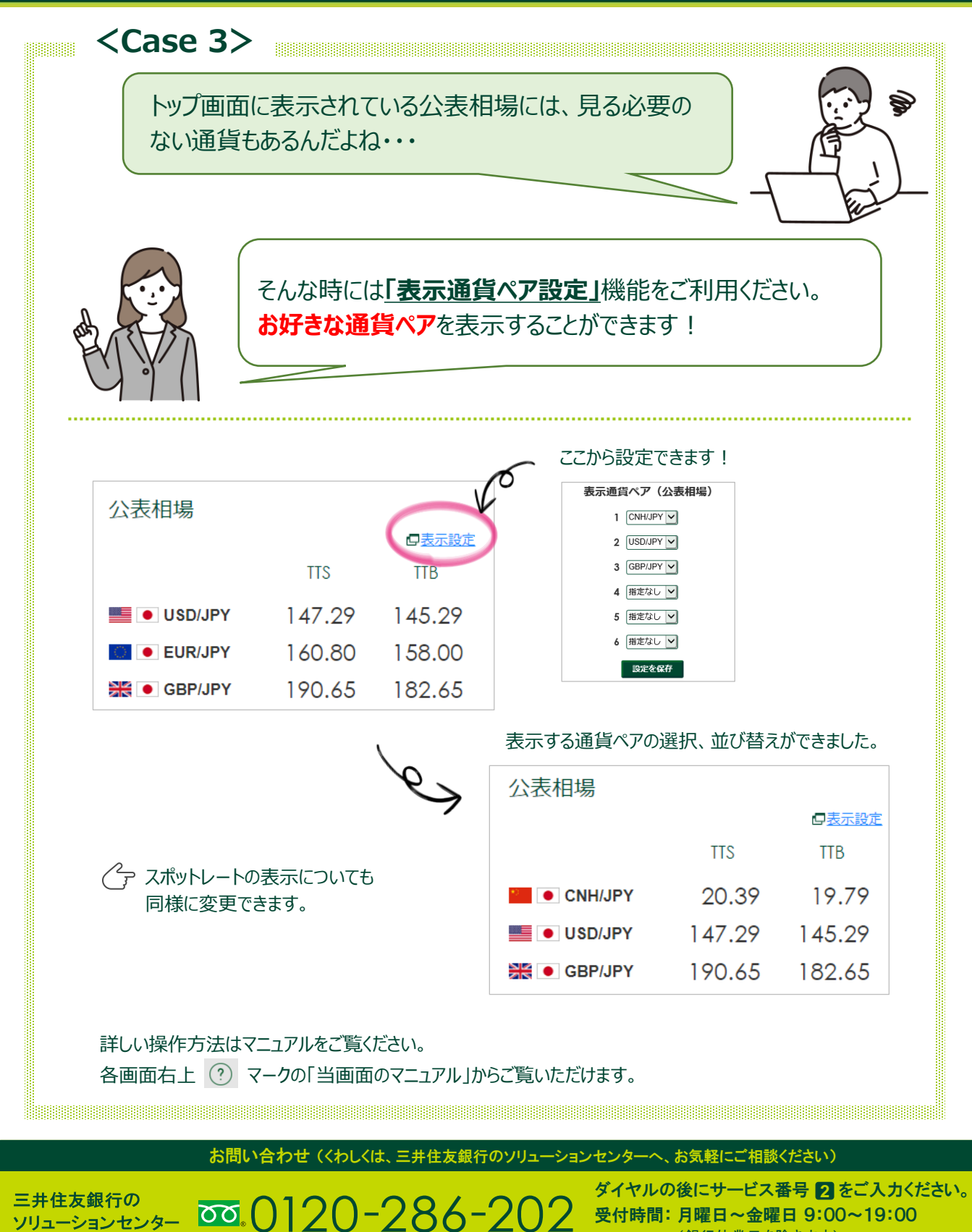

(2023年9月現在)

(銀行休業日を除きます)